# How to Guide

# Content and Consent Template Registration Process for VILPOWER & BSNL DLT

### **Content Template Process**

- 1. Select Template > Content Template > Add
- 2. Choose the Template type Promotional / Service Implicit / Service Explicit / Transactional. [Know more here](#page-2-0)
	- For your transactional templates select the 'Service Implicit' category. 'Transactional' category templates are reserved for bank OTPs only.
- 3. Select a Category from the drop-down list (Only for Promotional Category)
- 4. Search and select all Headers that you would want to use with this template
	- You can select **multiple headers** for a template. Ensure all the headers that are required for the template are selected during creation.
- 5. Select Consent Template from the drop-down list (Optional)
- 6. Select your Brand Name from the drop-down list
- 7. Select a pre-approved template or add a custom template
	- If you select custom Add a Template Name and template content in the 'template content' text box
	- If you select pre-approved Edit the template name and content to preferred content.

### **Content Template Validations**

- 2 or more spaces are not supposed to be used between 2 words, before a word or after a word
- All special characters (found on the keyboard) are allowed, except < and > symbols
- The variable format is  ${#var#}$  which is case sensitive
- Variable can be inserted by clicking the radio button (insert variable) above the text box
- Trans/Service category messages should have variable mandatorily
- Promo category can have complete fixed content or with a variable part
- There is no limitation in no. of variables per message but each variable length can't exceed 30 characters
- Values like amount, date, a/c no, merchant names, OTP, codes, URL, customer names, card type, etc. need to be replaced with variables.
- If the template you're trying to register is already registered with the portal, it would show the error - "Template Message already registered (Template Name - \*\*\*\*)"
- **According to new guidelines shared by operators, all content templates must include your brand name/complete business name/trademark in the message footer.** See how to add your brand name/entity name in the examples below. The brand names are highlighted.

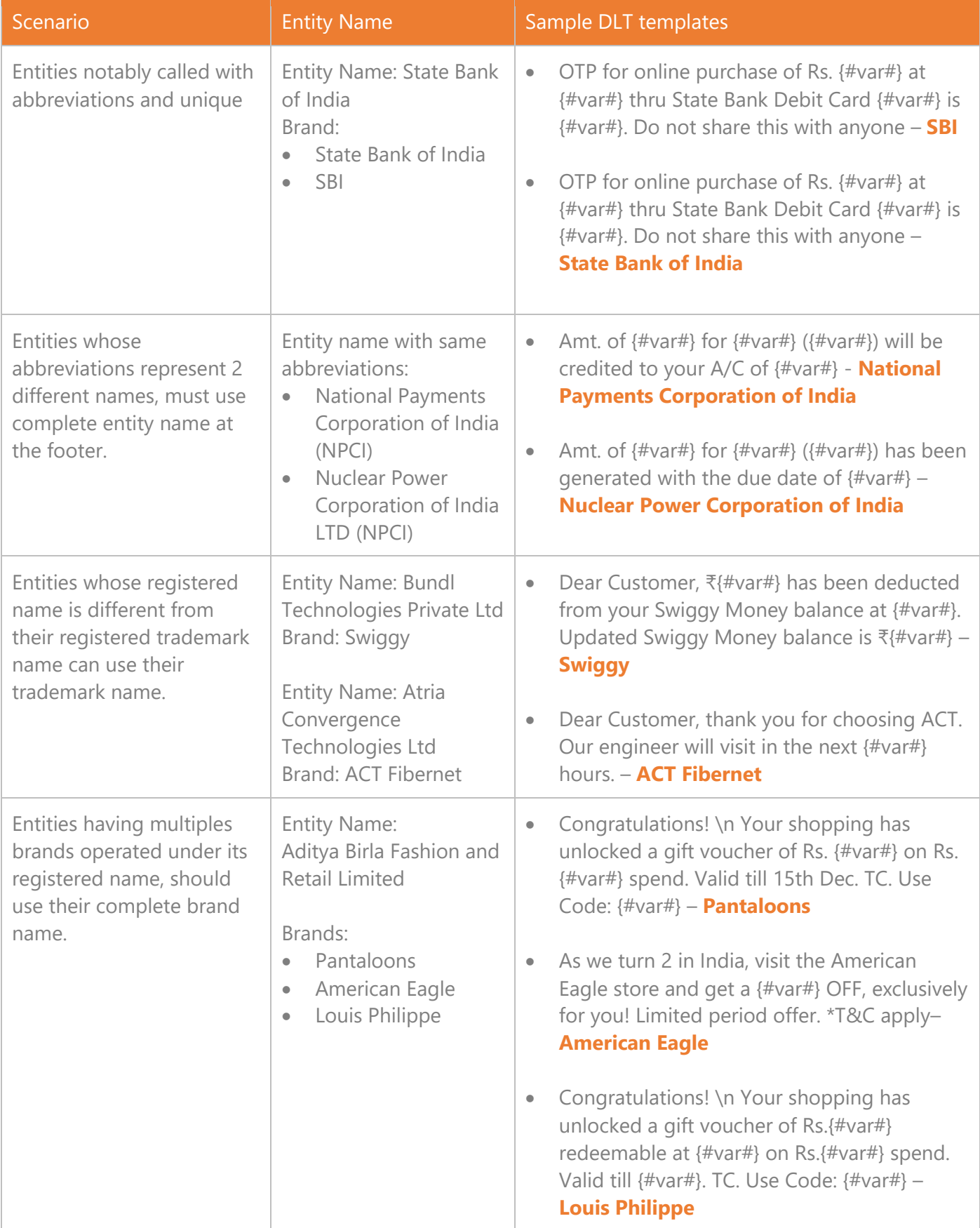

### <span id="page-2-0"></span>Step 1

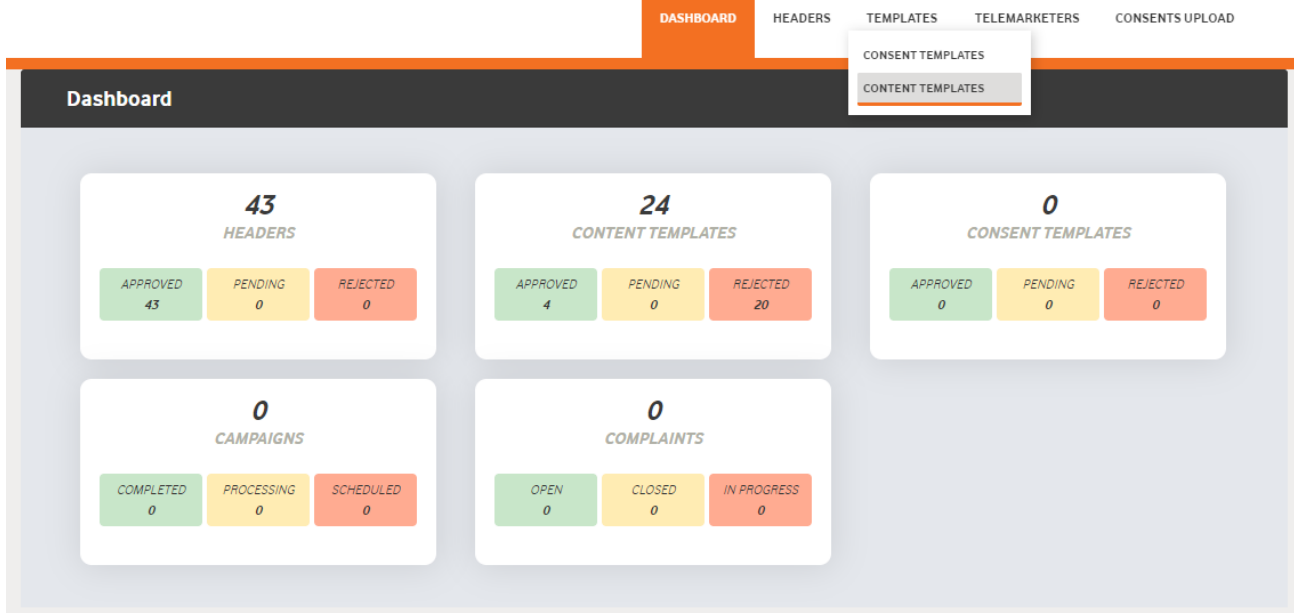

m.

#### Step 2

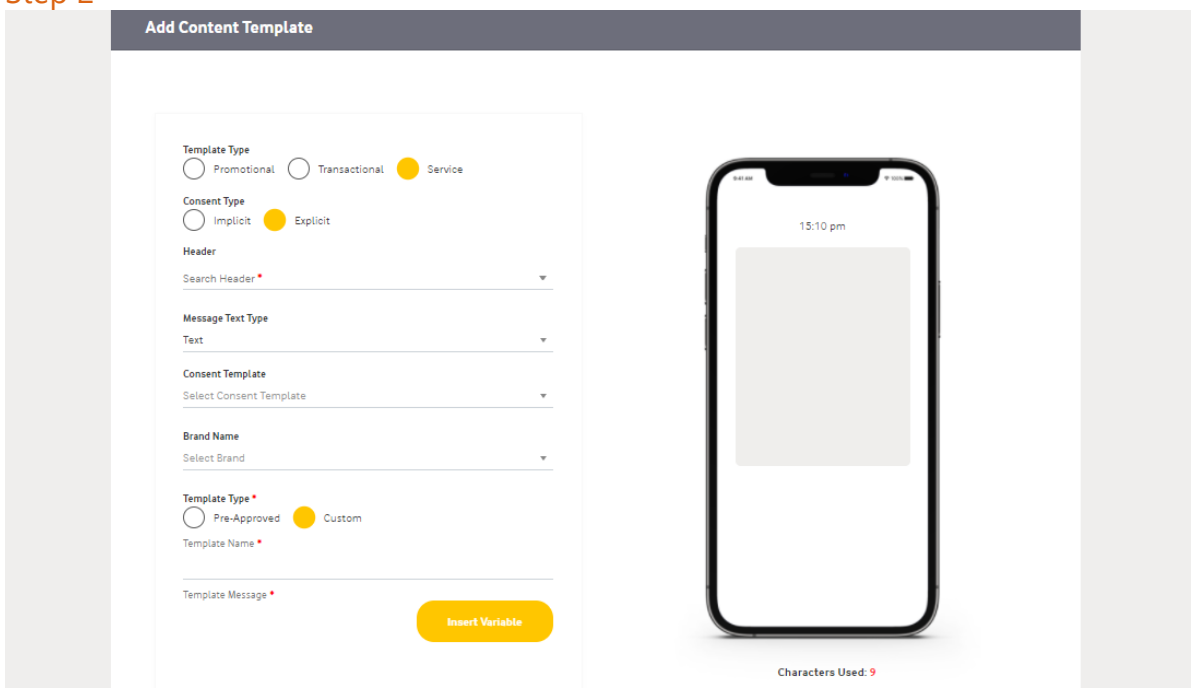

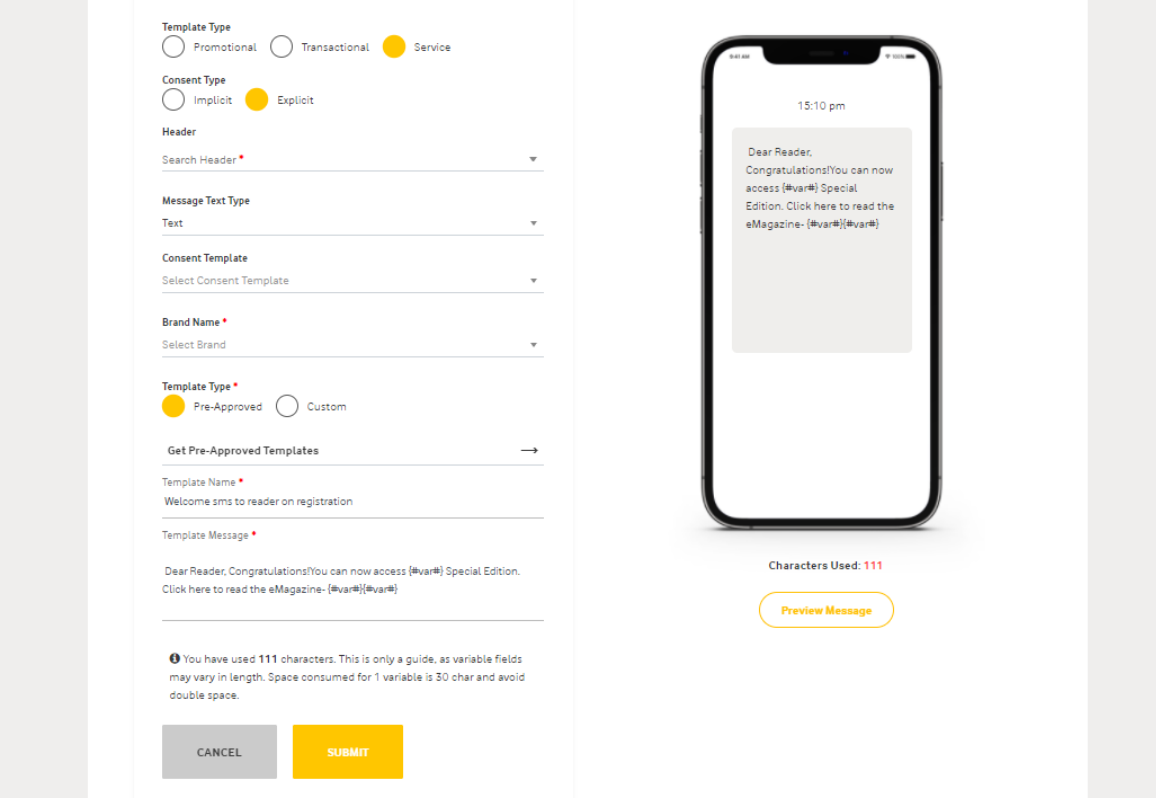

### **Consent Template Process**

Step 3

- 1.1. Select Template > Consent Templates > Add
- 1.2. Add a Template Name and your Brand Name
- 1.3. Add 'Scope of Consent'

#### **Examples of Scope of Consent:**

Would Like to Send Communication Regarding All Marketing Offers and Events to Our Registered Customers

"ABC Solutions" needs Your Consent in Order to Serve You Better. We May Send You Messages About Your Account Information, Activity and Our Best Offers

We will send you updates, transactions, recommendations of our services or products being a registered customer with us

[Brand Name]: Dear Customer, thanks for visiting The Design Studio in Andheri (W) today. We would love to stay in touch with you about our new launches and promotions. To continue receiving exciting offers from us on call/SMS, please submit your consent.

Dear Mr. XYZXYZ, we are pleased on your sign up with [Brand Name] today. To receive exciting promotions and offers on SMS/call, please submit your consent.

[Brand Name] : Dear Mr. ABCABC, thank you for submitting your property-related requirement on our website today. We will keep you informed on new listings suited to you. Please give your consent for receiving these listings through call/SMS.

Textlocal Register Templates in the VILPOWER/BSNL DLT Platform **Page 4** and the Ville Page 4

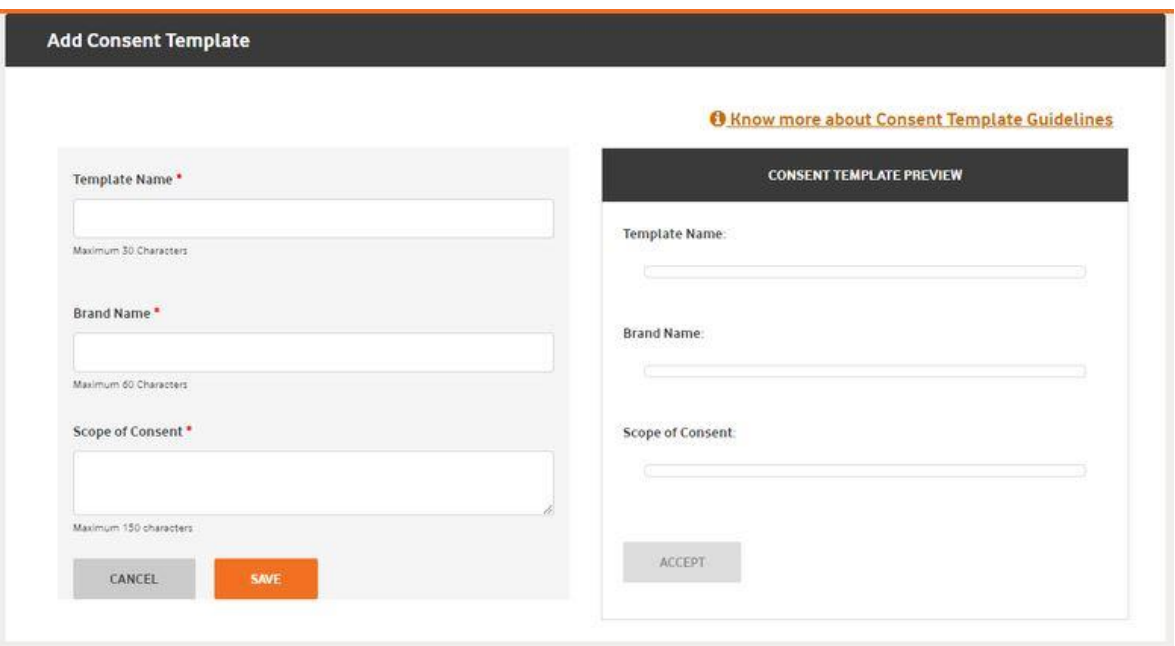

# Content Template Types

### Service Implicit

Any message arising out of a customer's action or their existing relationship with the enterprise, that is not promotional, will be considered as Service-Implicit message.

### **What can it be used for?**

- Confirmation messages of net-banking or credit/debit card transactions.
- Product purchase confirmation, delivery status, etc. from e-comm websites.
- Customer making payments through payment wallet over an e-commerce website/mobile app and an OTP is sent to complete the transaction.
- OTP's required for e-comm website, app login's, social media apps, authentication/verification links, securities trading, Demat account operations, KYC, e-wallet registration, etc.
- Messages from TSP/ISP.
- Periodic balance info, bill generation, bill dispatch, due date reminders, recharge confirmation (DTH, cable, prepaid electricity recharge, etc), delivery notifications, and any other periodic upgrades.
- Messages from retail stores related to the bill, warranty.
- Messages from schools-attendance/transport alerts.
- Messages from hospitals/clinics/pharmacies/radiologists/pathologists about registration, appointment, discharge, reports.
- Confirmatory messages from app-based services.
- Govt/DOT/TRAI mandated messages.
- Service updates from car workshops, repair shops, gadgets service centers.
- Directory services like Justdial, yellow pages.
- Day-end/month-end settlement alerts to securities/Demat account holders

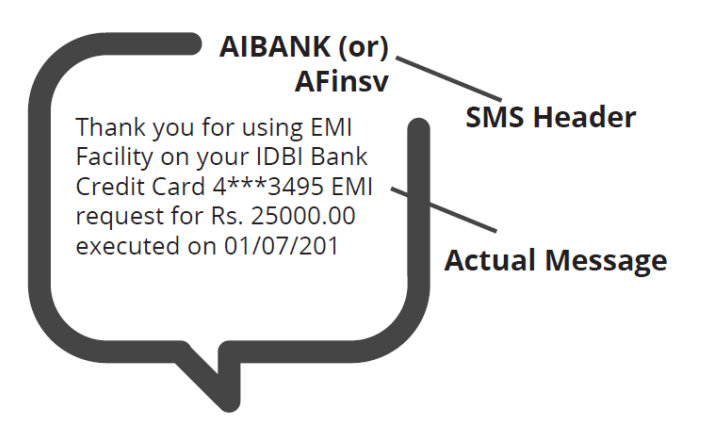

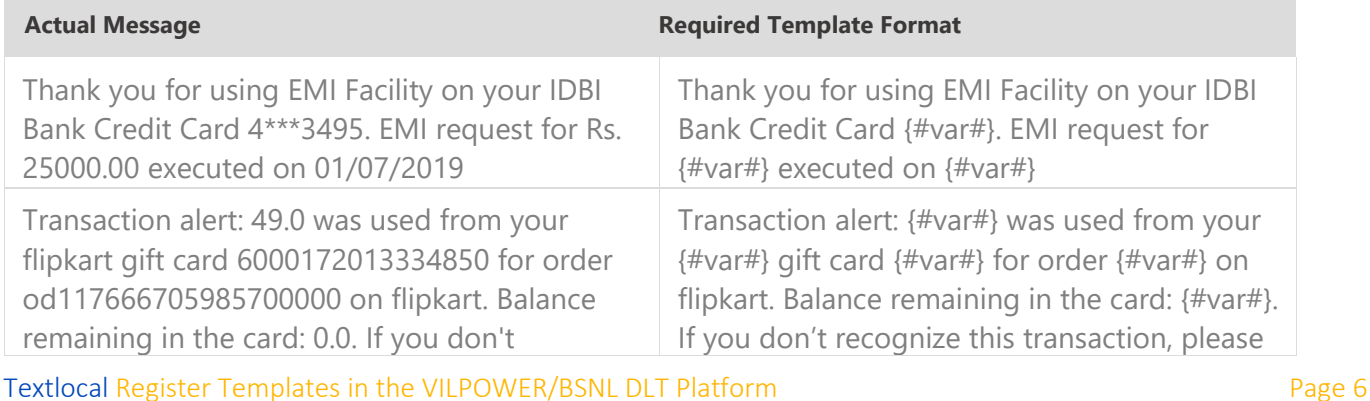

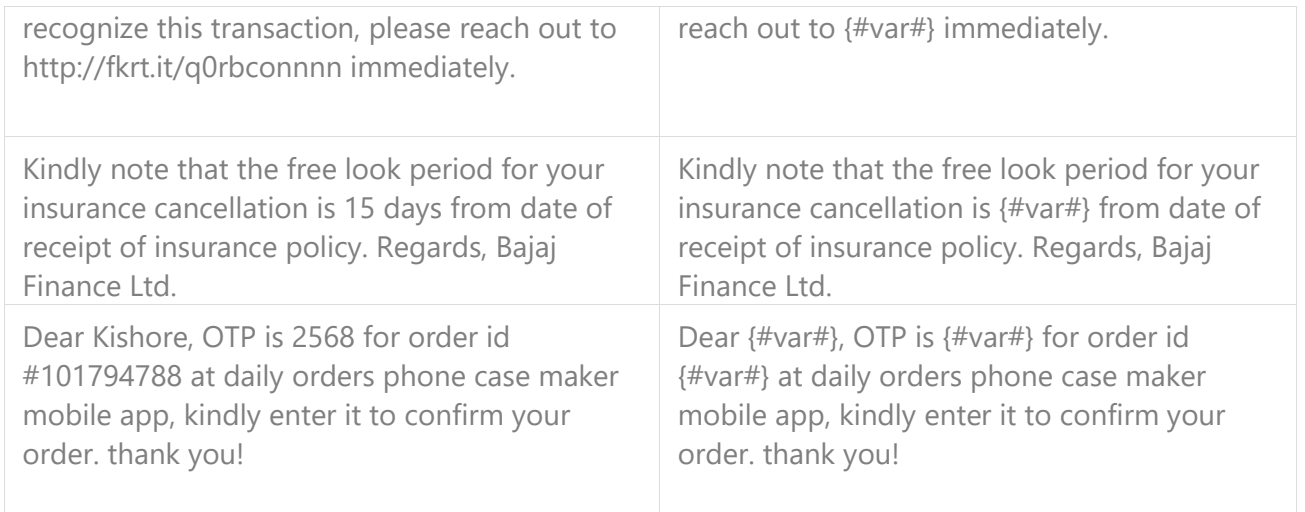

### Service Explicit

These are the messages which require explicit consent from the customer, that has been verified directly from the recipient in a robust and verifiable manner and recorded by the consent registrar. It includes any service message which doesn't fall under the service-implicit category.

Note: The customer consent template needs to be linked to content templates (Optional currently)

#### **What can it be used for?**

• Messages to the existing customers recommending or promoting their other products or services.

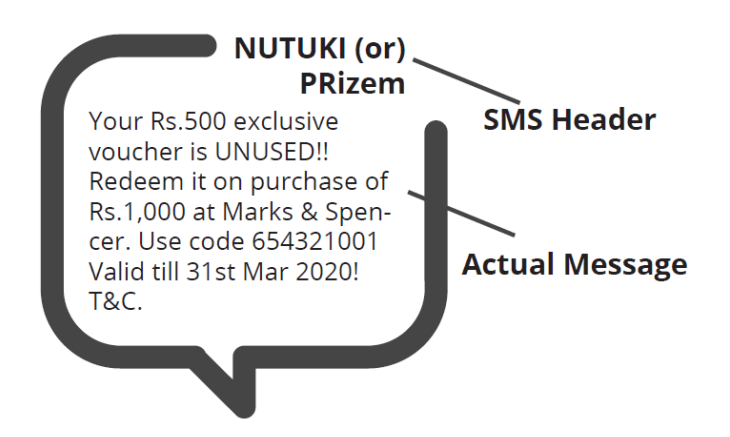

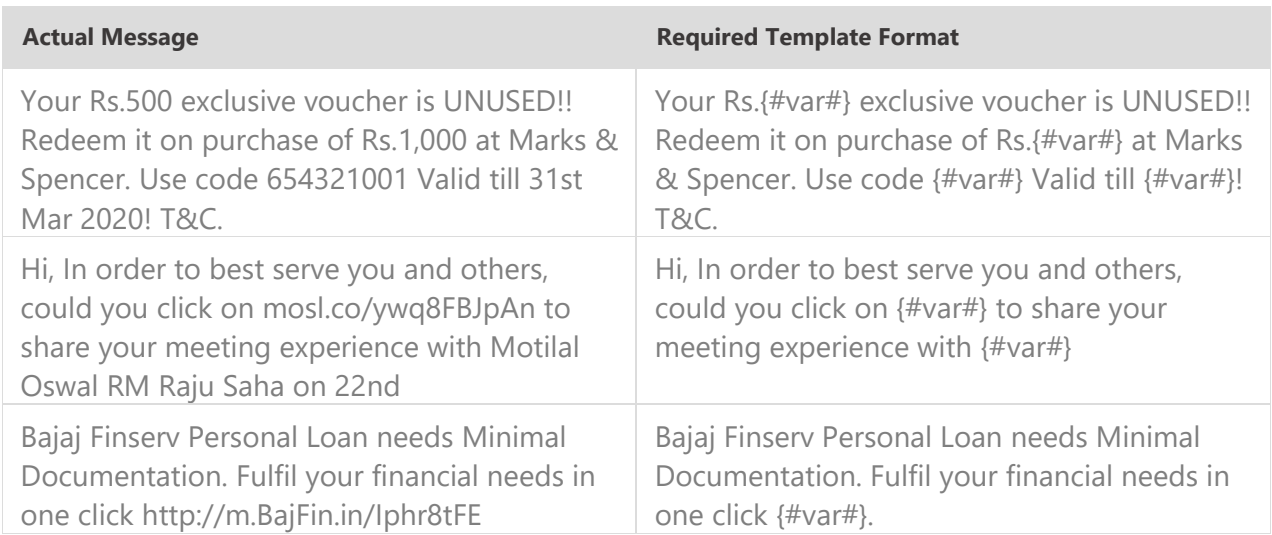

### Promotional

Any message with an intention to promote or sell a product, goods, or service. Service content mixed with promotional content is also treated as promotional. These messages will be sent to customers after performing the preference and consent scrubbing function.

Note: The customer consent template needs to be linked to content templates (Optional Currently)

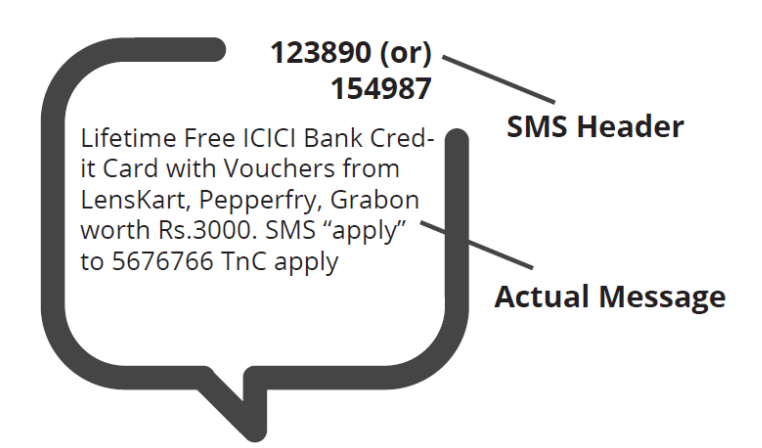

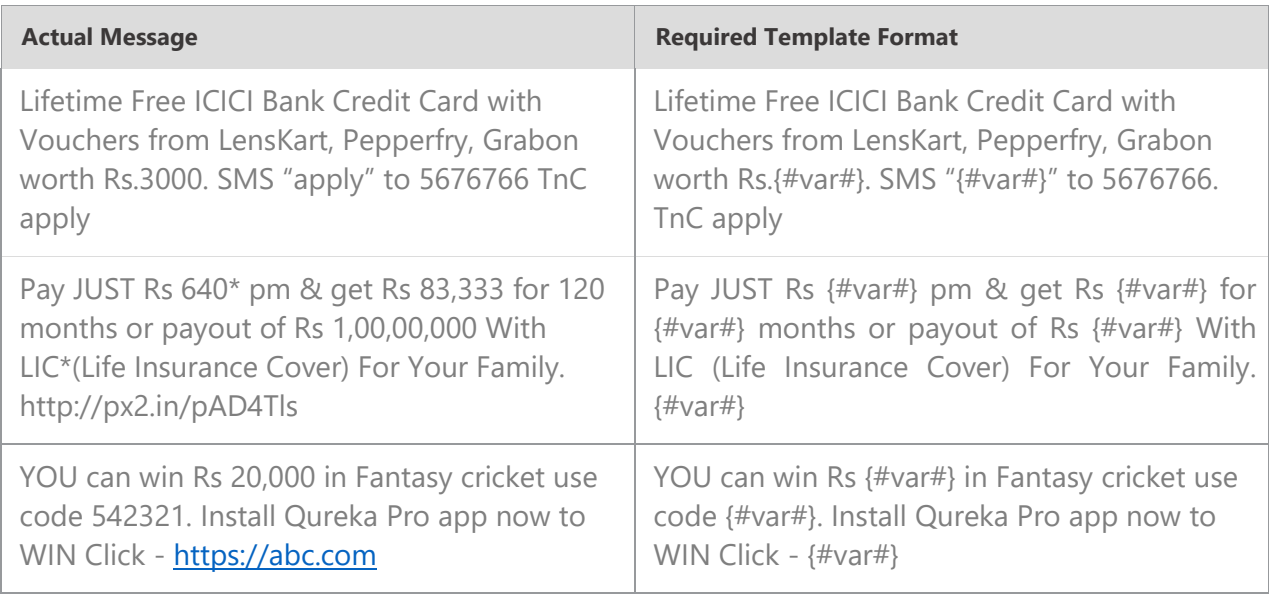

### Transactional (Only for Bank OTPs)

Any message which contains OTP and requires a banking transaction initiated by a bank to customer will only be considered as transactional. This applies to all banks like national, scheduled, private, govt, and even MNC's.

### **What can it be used for?**

- OTP message required for completing a net-banking transaction.
- OTP message required for completing credit/debit card transactions at a merchant location.

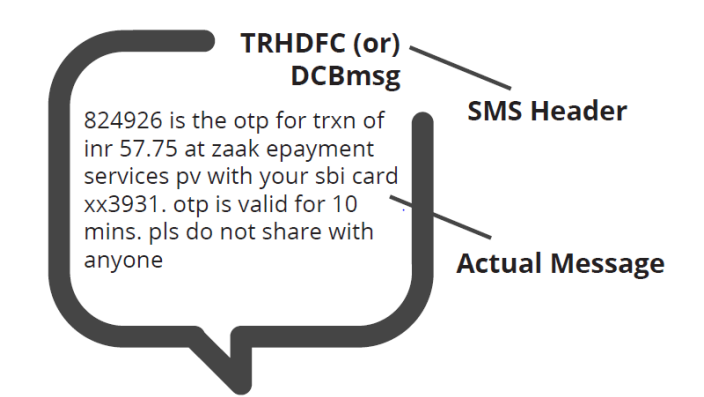

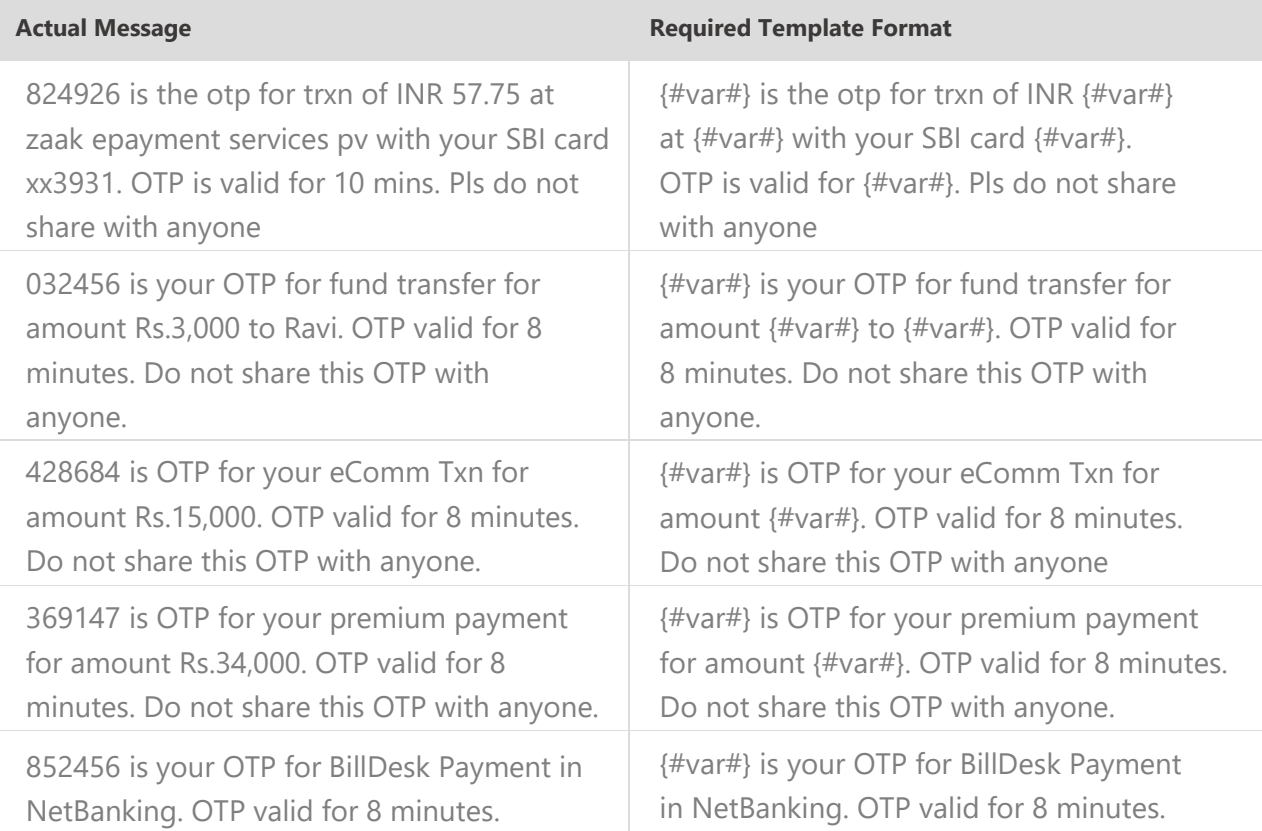

## Do's for Content Template

- Use promotional category for communications intended to be sent from numerical sender id only.
- Transactional category to be used by banking enterprises only & for OTP messages during fund transfer; online payment; merchant transaction only.
- Choose a relevant/recognizable name for templates
- Use the message type as "TEXT" for all general messages & "Unicode" for regional messages.
- Variable {#var#} insertion to be required against values like the date; amount; a/c no; OTP; names; etc…

## Don'ts for Content Template

- Header selection against irrelevant templates.
- Selecting the "Transactional" category by non-banking enterprises.
- Invalid variable format in templates.
- Using double spaces in templates (this can be pre-checked by verifying the template on notepad++ before template submission).
- Templates with less than 6 char or variable insertion alone as a template.
- Do not use external fonts or characters other than those that appear on the keyboard.

# Need more help?

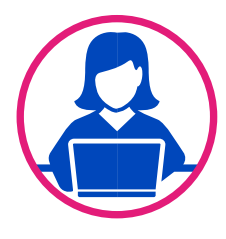

If you need any further help during the registration process,

- For BSNL DLT Please refer<https://www.ucc-bsnl.co.in/faq> or [https://www.ucc-bsnl.co.in/spoc\\_support/](https://www.ucc-bsnl.co.in/spoc_support/)
- For Vodafone Idea Ltd DLT Please refer <https://vilpower.in/faq> or contact [support@vilpower.in](mailto:support@vilpower.in) or +91-9619500900.

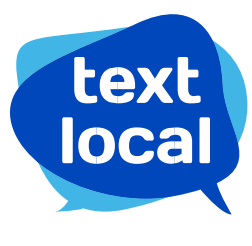

www.textlocal.in

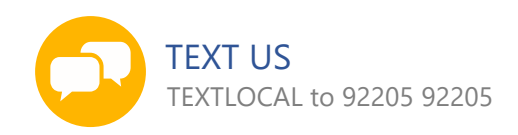

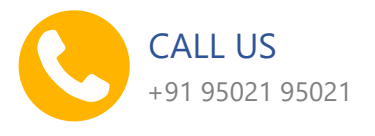

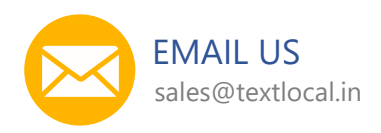

Follow us:

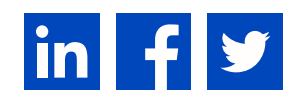